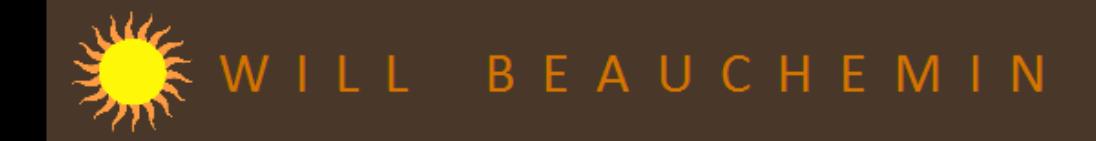

## **VBA SAMPLES**

This slideshow will provide examples of VBA from the Access/VBA application I created for the Minnesota Astronomical Society for all aspects of managing their 500+ members. I chose this application to provide those examples because its VBA does not reveal sensitive business information and because I had complete control over standards and conventions. It therefore represents some of my best work to-date.

The examples I have chosen require the least amount of explanation of business processes. These consist of code that:

- Tests user-composed/edited SQL, including logic tests on the WHERE clause.
- Centralized error handling.
- Automatic composition of email messages.
- Simulating a mail merge in MS Word from MS Access (the reason for simulating will be explained).

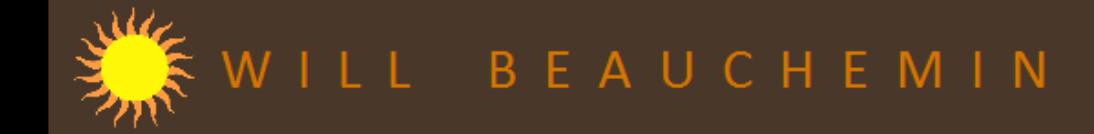

# **VBA SAMPLE: TESTING A USER-COMPOSED/EDITED SQL STRING**

In the slides that follow, we will look at the VBA behind the "Test SQL" button (see green circle below). Besides testing the SQL for errors by running it, the VBA will also look for logical errors. For example, if the contact list in question is intended for emailable people, does the SQL's WHERE clause pull only those members with an email address.

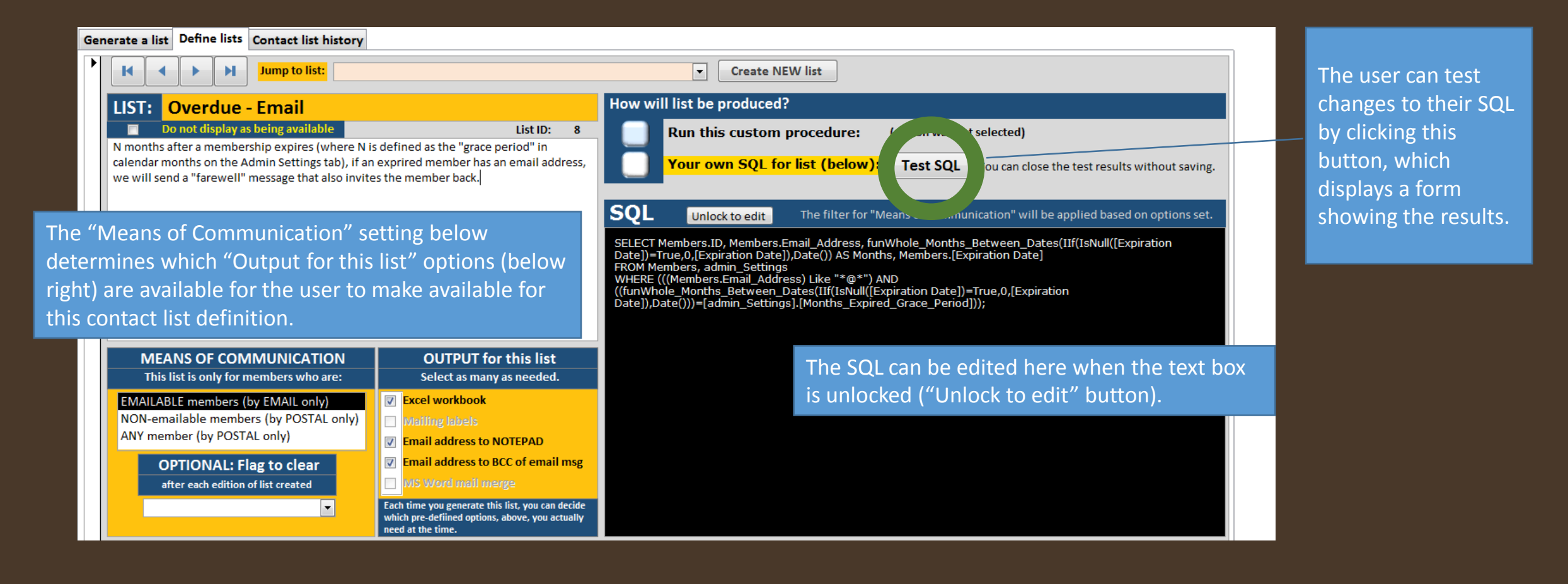

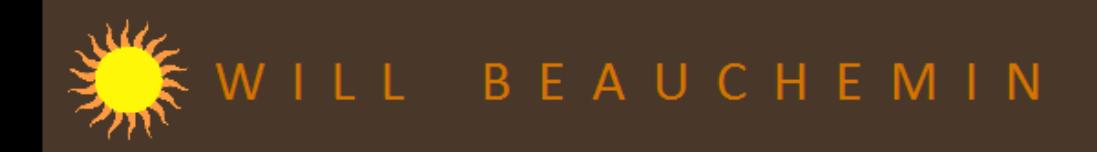

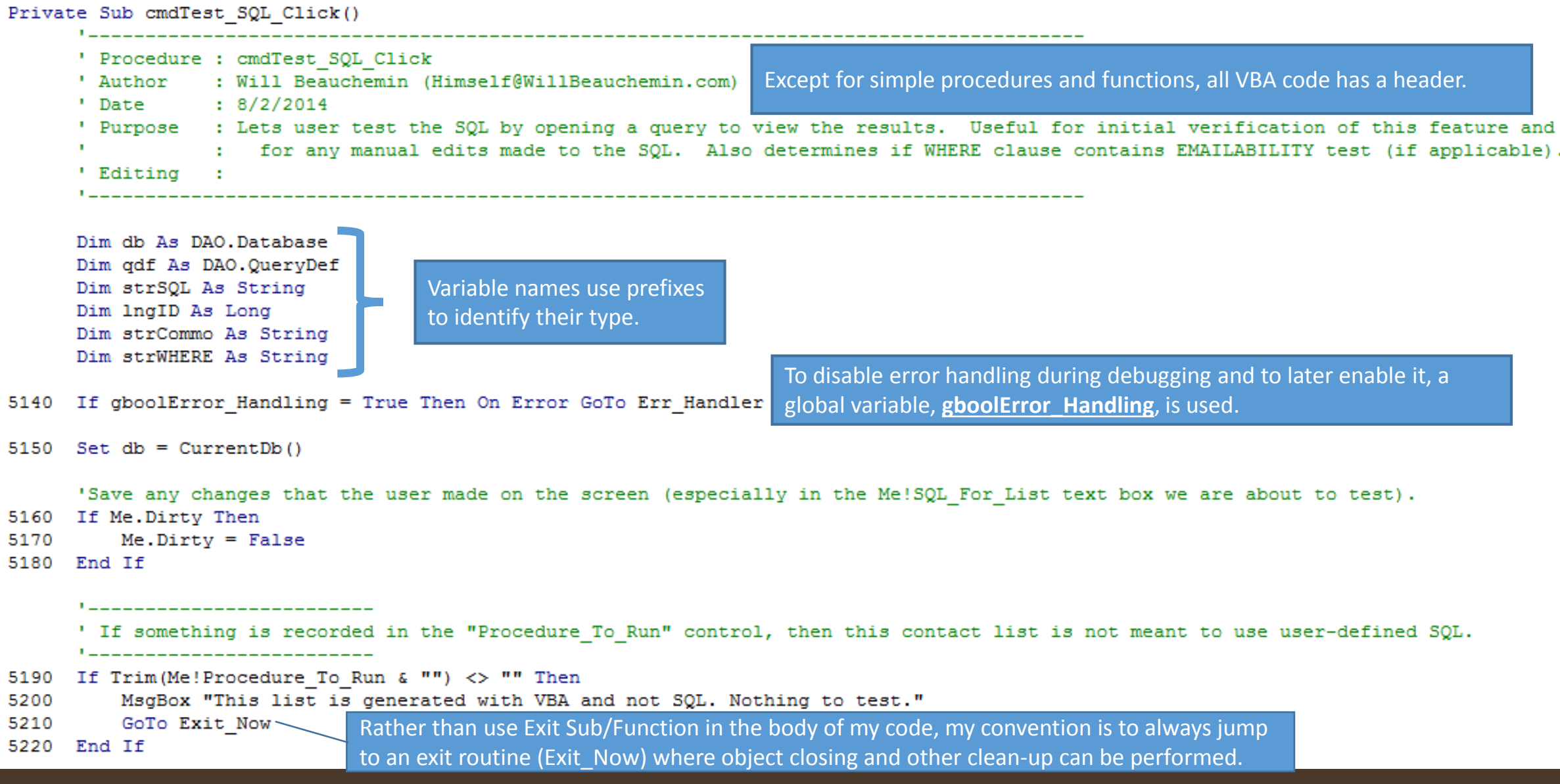

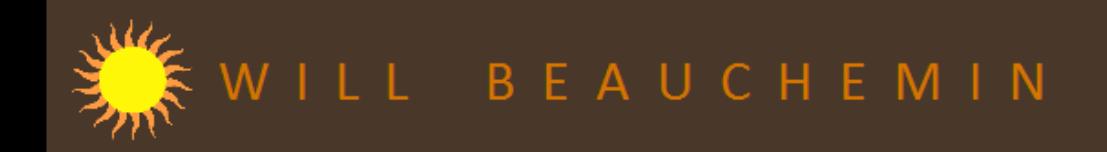

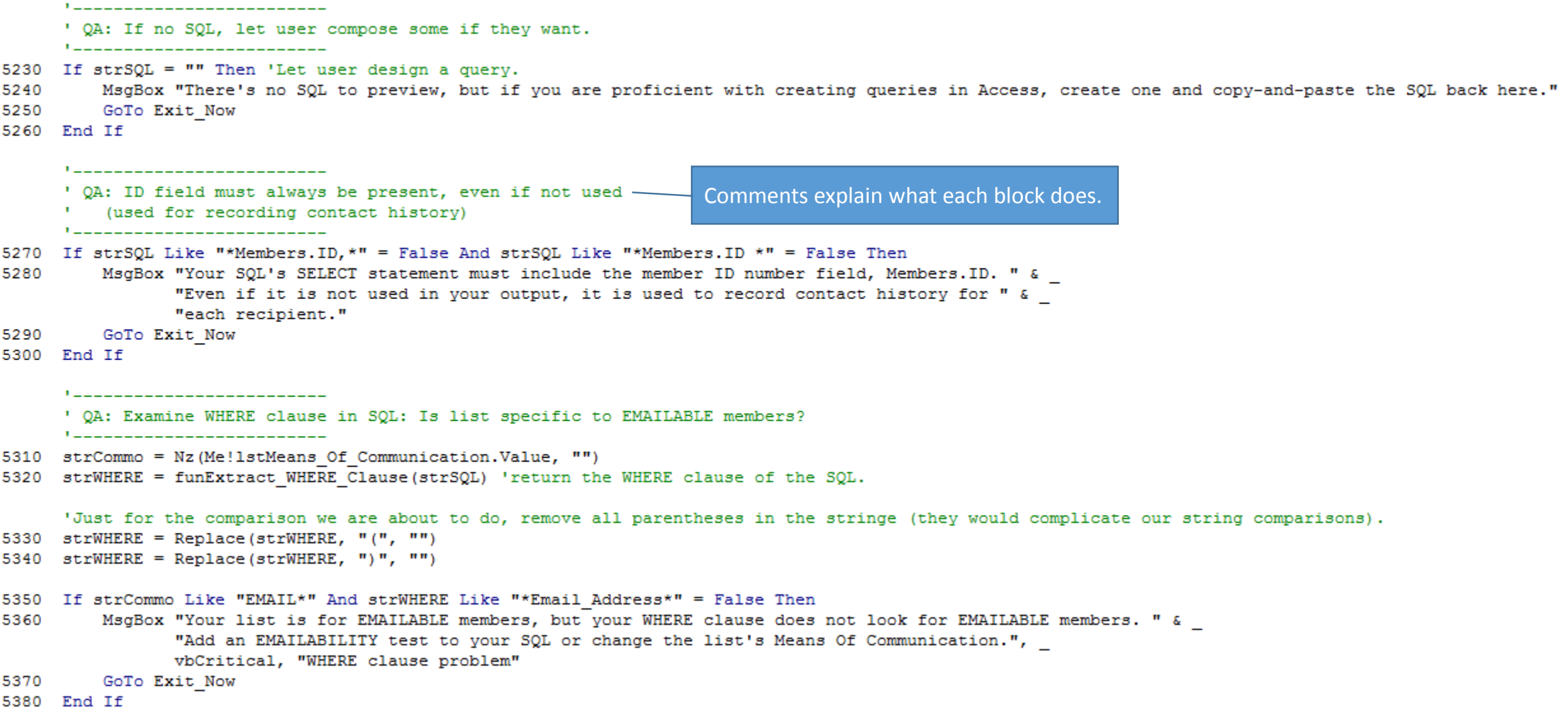

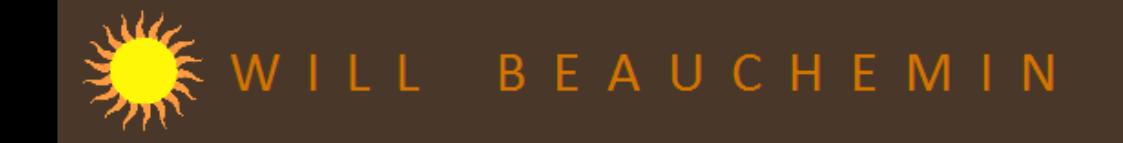

\_\_\_\_\_\_\_\_\_\_\_\_\_\_\_\_\_\_\_\_\_\_\_\_\_\_\_\_ ' Run test by applying SQL to our "generic" query def. 5390 Set qdf = db. QueryDefs ("qryOutput SQL")  $qdf.SQL = strSOL$ 5400 5410 db.QueryDefs.Refresh DoCmd. OpenForm "popSQL Preview" 'Open a pop-up form that displays the SQL. We use a pop-up so the user can close it without the Ribbon and "X" buttons visible. 5420 Exit Now: Exit routine. Rather than using "Exit Sub/Function" in the body of the procedure, we jump to here so that objects 5430 On Error Resume Next can be closed and set to nothing. Of course, an error will occur if we try to close an object that has not been set. We 5440  $Set qdf = Nothinq$  $Set db = Nothina$ 5450 address that with "On Error Resume Next" --- a rare instance where this should be used. We then clear any errors 5460 Err.Clear 5470 Exit Sub just before we exit the procedure. Err Handler: 5480 If Err.Number = 2501 Or Err.Number = 3420 Then '"RunCommand was cancelled (2501) or Object invalid or no longer set (3420); the latter happens when you test SOL before record saved. Resume Next 5490 5500 End If 5510 procGeneric Err Handler "cmdTest SQL Click", Err.Number, Err.Description, Erl 'display an error message; also, turn off hourglass and reset warnings and echo. 5520 Resume Exit Now Error handling is centralized for the most part. "procGeneric\_Err\_Handler" is the procedure that does this. End Sub We will look at that in the next slide.

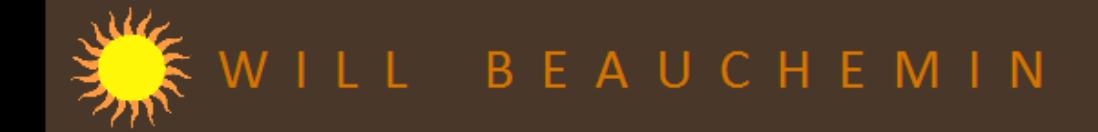

## **VBA SAMPLE: CENTRALIZED ERROR HANDLING**

In the slides that follow, we will look at the centralized error handling performed by the procedure "**procGeneric\_Err\_Handler**", saved as "Public" in a standard module so it is available everywhere in the application. It is called by a procedure/function's error handling routine --- but only if error handling has been turned on in the application (i.e., global variable gboolError Handling = True).

The procedure below shows how "**procGeneric\_Err\_Handler**" gets called.

Error handling is centralized for the most part. "procGeneric\_Err\_Handler" is the procedure that does this. We will look at that in the next slide.

Private Sub Form Current ()

5530 If gboolError Handling = True Then On Error GoTo Err Handler

'Run the code the displays or hides the output options based on the means of communication selected.

5540 lstMeans Of Communication Click

'Run the code that runs when the user decides between running with SQL or procedure.

5550 frameRun From Procedure AfterUpdate

Exit Now:

5560 Exit Sub

### Err Handler:

5570 procGeneric Err Handler "Form Current", Err.Number, Err.Description, Erl 'display an error message; also, turn off hourglass and reset warnings and echo. 5580 Resume EXIL NOW

End Sub

The centralized error handler we are about to look at. "procGeneric\_Err\_Handler" is passed several arguments, including the line number where the error occurred.

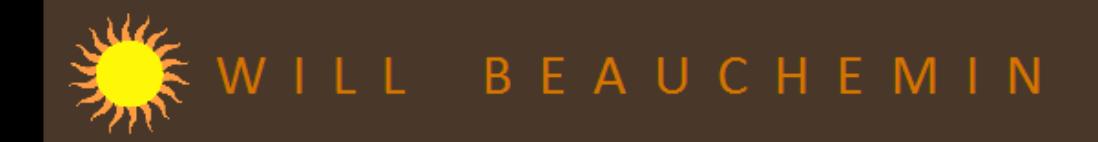

Shown below is the beginning of the standard module that contains our centralized error handler, the procedure "procGeneric\_Err\_Handler."

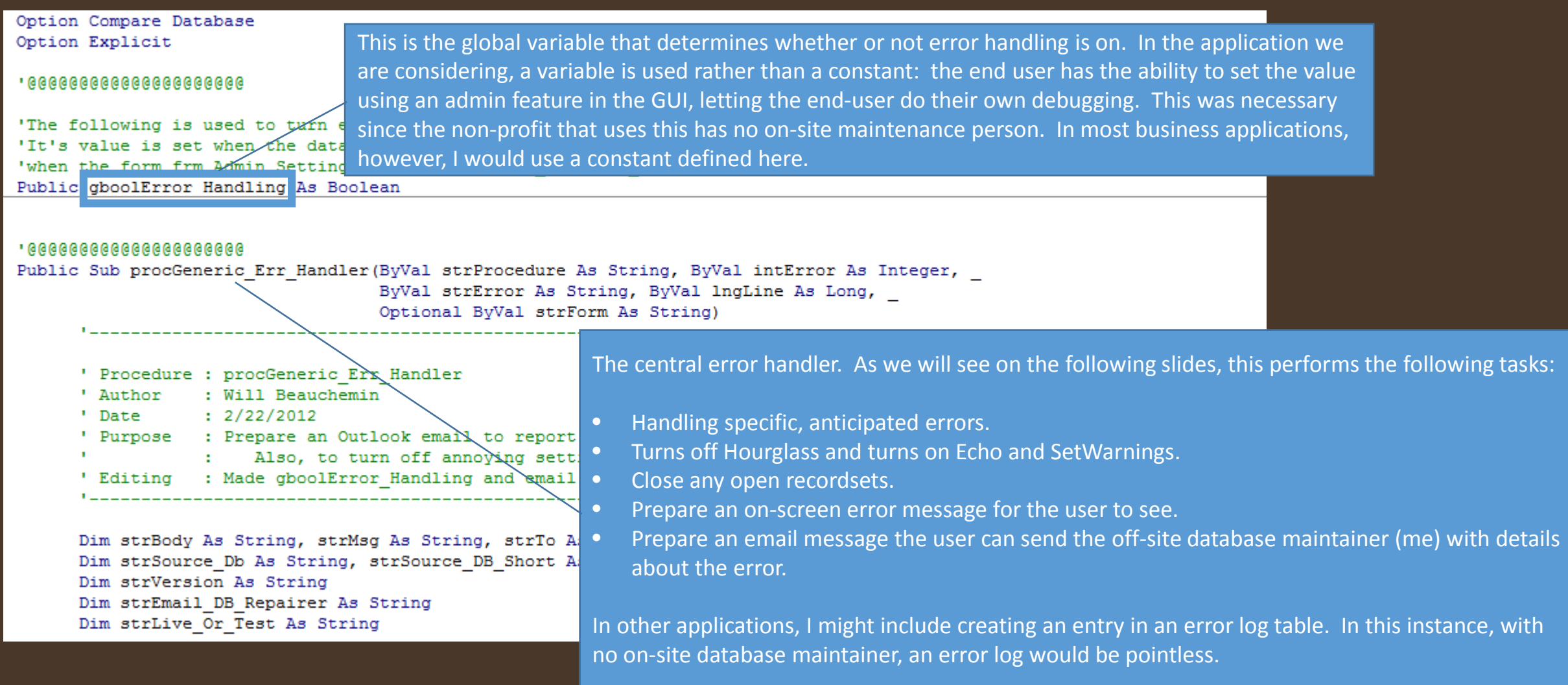

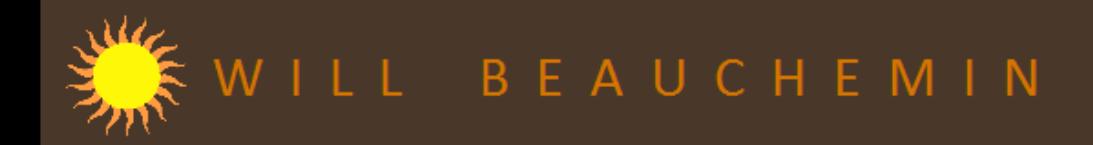

Public Sub procGeneric Err Handler (ByVal strProcedure As String, ByVal intError As Integer, ByVal strError As String, ByVal lngLine As Long, \_ Optional ByVal strForm As String)

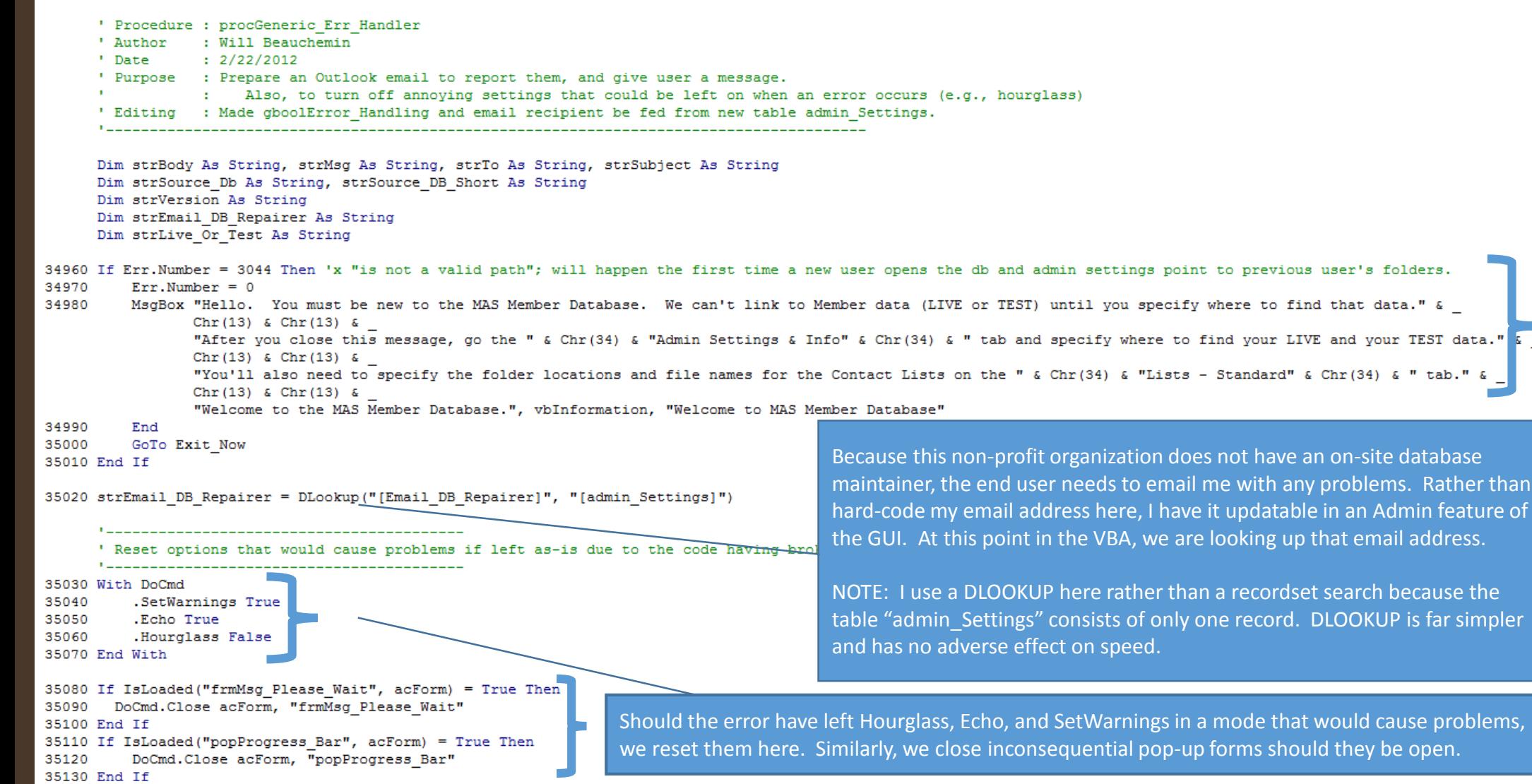

Handle an anticipated error: a new person has assumed the role of end user, but has not configured the admin settings for their computer's folder structure.

Rather than

"  $tab."$  &

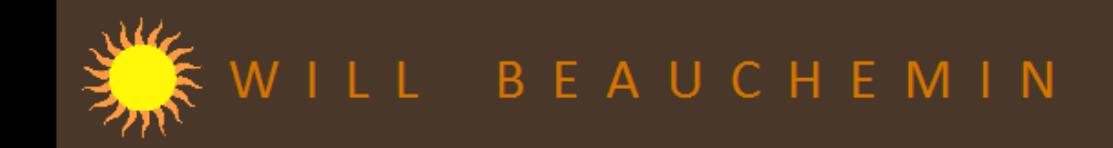

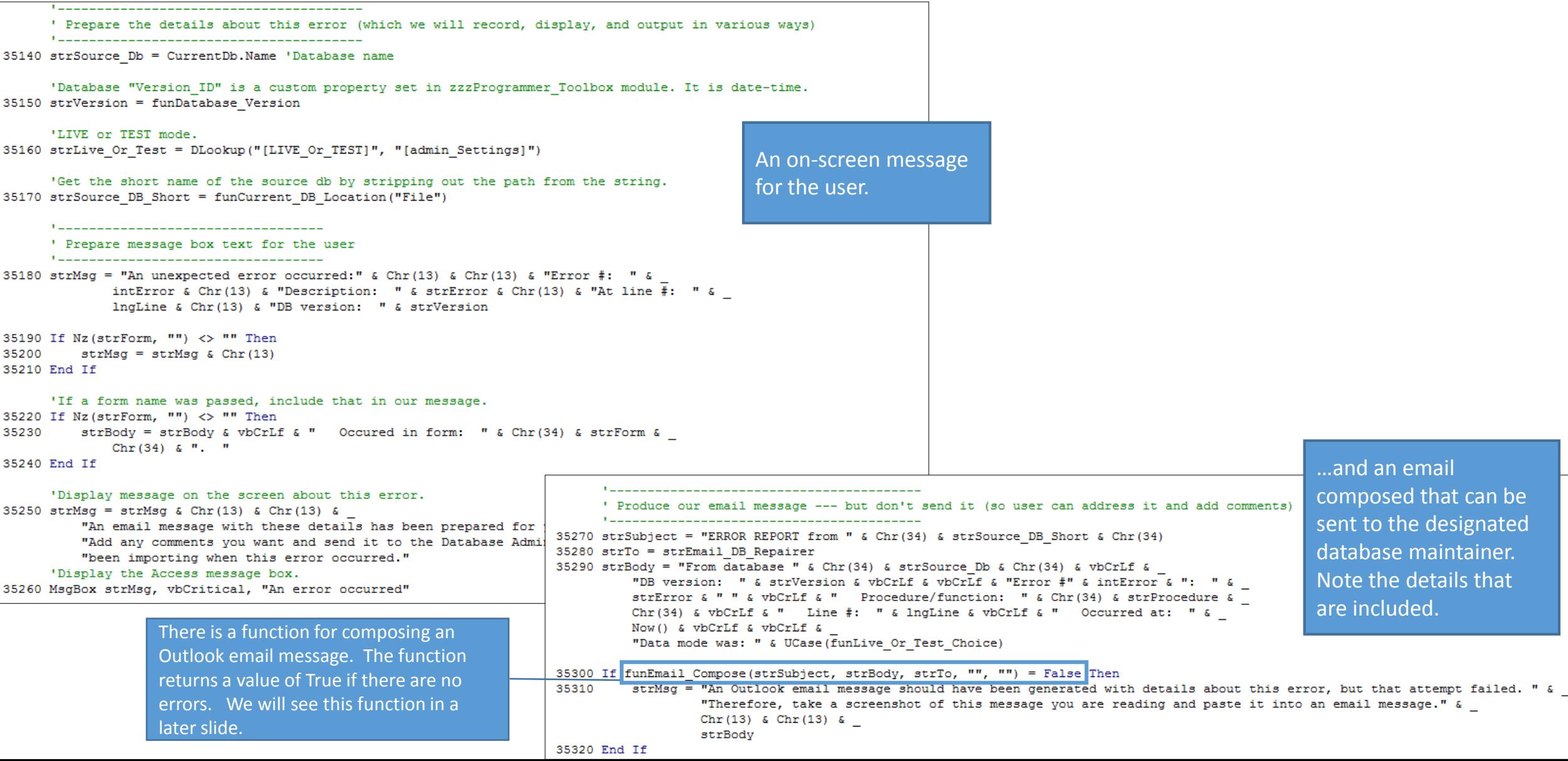

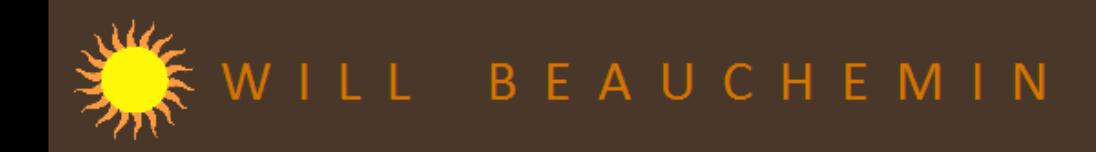

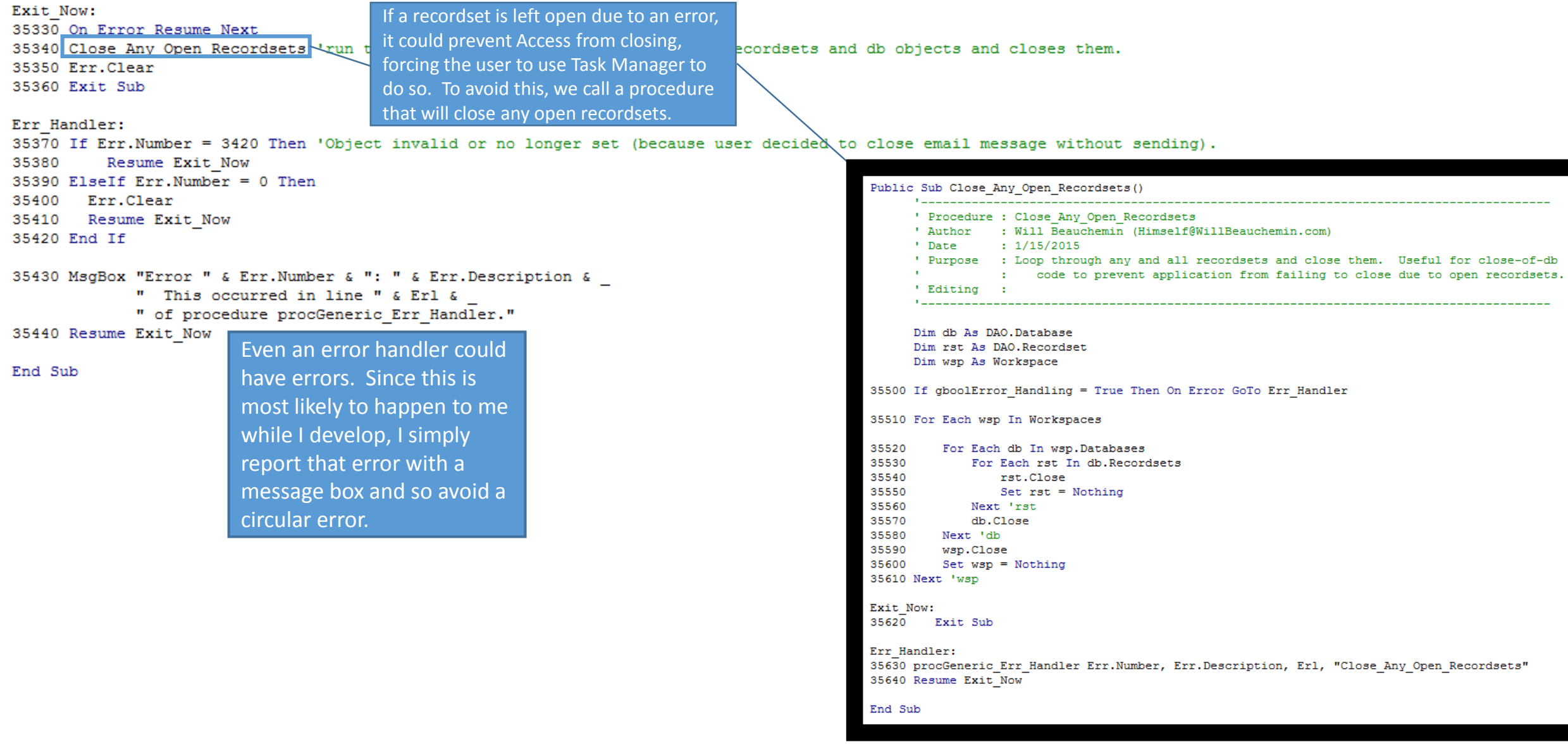

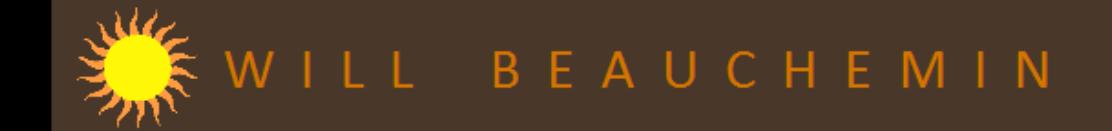

## **VBA SAMPLE: GENERATING EMAIL**

In the application we are considering, there are several occasions when an email would need to be composed, such as to remind members of the approaching expiration of their membership. We have already seen when email messages are composed to report errors to me.

Regardless of the purpose of the email, I have my VBA call this function, right, to *compose* the email. I never want to automatically send email, however.

Note that the function includes the ability to have attachments added.

If no errors are encountered, this function returns a value of True.

Note that the Err\_Handler of this email generator calls the centralized error handling code, which includes generating an email message about the error. This would seem to be inviting a circular error. However, funEmail Compose is so simple that the most likely cause of errors would be with the arguments that are being passed --- and any error handling -related email messages would have different, proven arguments.

Dim olookApp As Outlook.Application Dim olookMsg As Outlook.MailTtem Dim olookAttachments As Outlook.Attachments 34630 If gboolError Handling = True Then On Error GoTo Err Handler 34640 Set olookApp = New Outlook.Application 34650 Set olookMsg = olookApp.CreateItem(olMailItem) 34660 If strAttachment <> "" Then 34670 Set olookAttachments = olookMsg.Attachments 34680 olookAttachments.ADD strAttachment 34690 End If 34700 With olookMsg 34710 .Subject = strSubject  $34720$  . Body = strBody 34730 . To =  $strTo$  $34740$  . CC = strCC  $34750$  .BCC = strBCC 34760 End With 34770 olookMsg.Display 34780 Set olookApp = Nothing

Public Function funEmail Compose (strSubject As String, strBody As String, strTo As String, strCC As String, strBCC As String, Optional strAttachment As String) As Boolean

'If we get this far, there were no errors. 34790 funEmail Compose = True

' Procedure : funEmail Compose

' Date : 7/24/2014

' Author : Will Beauchemin (Himself@WillBeauchemin.com)

' Purpose : Generate an email using the particulars passed as arguments.

#### Exit Now:

34800 On Error Resume Next 34810 Set olookMsg = Nothing 34820 Set olookApp = Nothing 34830 Err.Clear 34840 Exit Function

## Err Handler:

34850 Select Case Err.Number Case -2147418107 'Automation error due to problems with Outlook "being in filter mode" (related to Voltage Security add-in). 34860 Resume Exit Now 34870 Case 429, 462 'Outlook was not already running, so we need to create an instance. 34880 Set olookApp = New Outlook.Application 34890 Resume Next 34900 Case 2486 'Can't perform task at this time. 34910 Resume Next 34920 Case Else 34930 procGeneric Err Handler "funEmail Compose", Err.Number, Err.Description, Erl 34940 End Select 34950 Resume Exit\_Now

## End Function

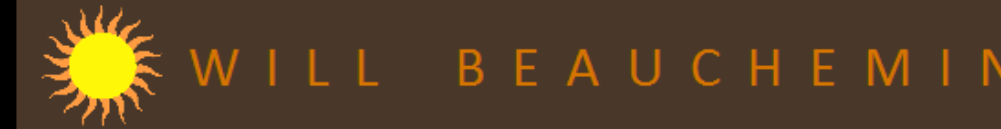

# **VBA SAMPLE: SIMULATING**

Beginning with Office 2010, you cannot use VBA to initiate a mail merge in MS Word if that VBA is being run from the same database as the mail merge's record source. Microsoft has not explained this lost functionality, but it would seem to be a security precaution (like so many lost features that MS *does* acknowledge).

In the application we are considering for VBA samples, there are several mail merges the user needs to perform. To run those from this application (which is also the record source for the mail merge), I had to find an alternative to the MS Word mail merge. I did: bookmarks.

Using named bookmarks in an MS Word template (rather than mail merge fields) gives the same results as before --- and actually makes template creation and editing *easier*.

Although it is not necessary, I chose to identify my bookmarks in the template using angle brackets enclosing the bookmark name. The visible name is merely cosmetic; it is the *defined* name that drives my VBA, an excerpt of which is shown right.

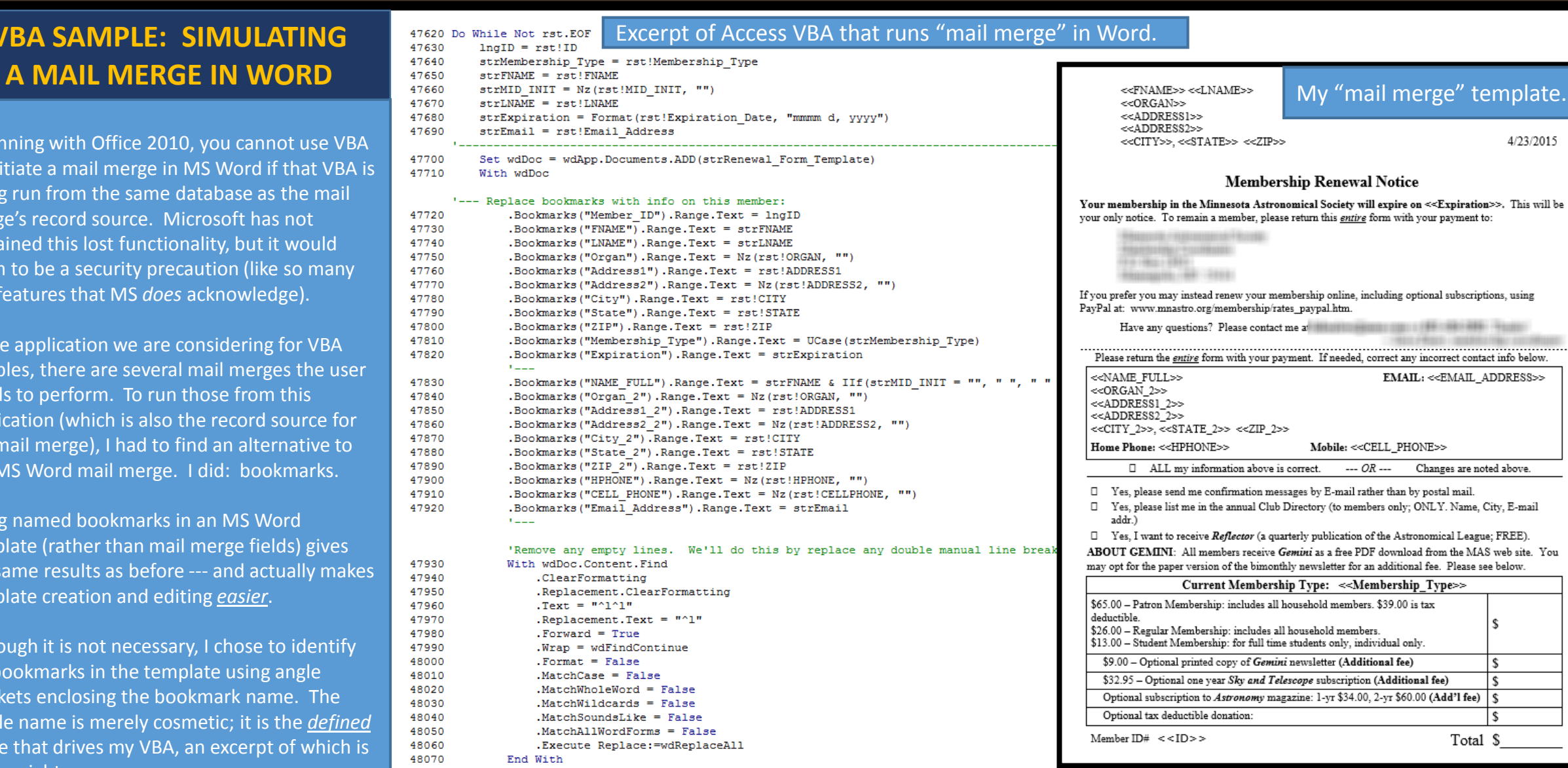

'Prepare file name and save this letter.

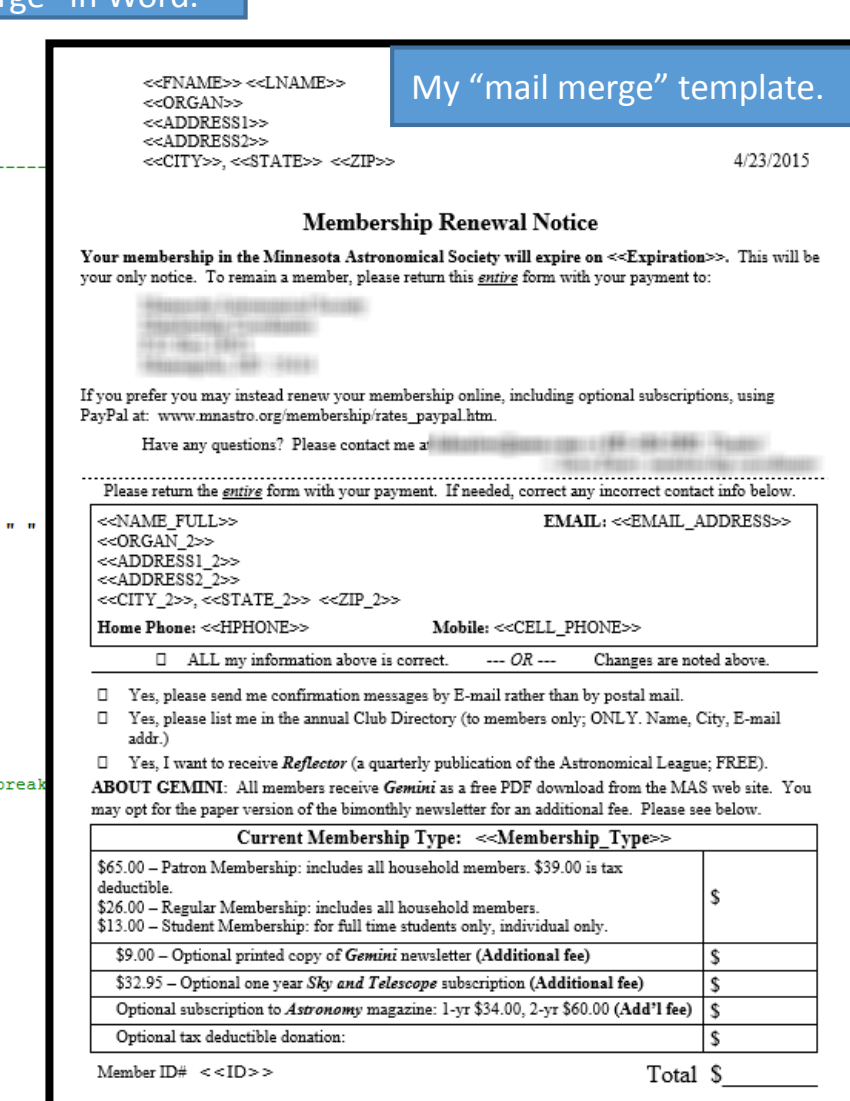

48080

47620 Do 47630

47680

47690

47720

47730 47740

47750

47760 47770

47780

47790 47800

47810

47820

47830

47840

47850 47860

47870

47880 47890

47900

47910

47920

47930

47940

47950

47960 47970

47980

47990 48000

48010

48020

48030

48040 48050

48060 48070

 $\mathcal{F} = \mathcal{F}$ 47700 47710